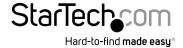

## USB 3.0 to 2.5" SATA HDD Enclosure with ISO

S2510BU3ISO

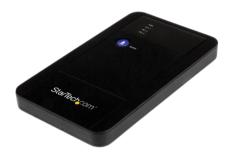

\*actual product may vary from photos

**DE:** Bedienungsanleitung - de.startech.com **FR:** Guide de l'utilisateur - fr.startech.com

ES: Guía del usuario - es.startech.com

**IT:** Guida per l'uso - it.startech.com

NL: Gebruiksaanwijzing - nl.startech.com

PT: Guia do usuário - pt.startech.com

For the most up-to-date information, please visit: www.startech.com

Manual Revision: 02/03/2014

Download from Www.Somanuals.com. All Manuals Search And Download.

#### **FCC Compliance Statement**

This equipment has been tested and found to comply with the limits for a Class B digital device, pursuant to part 15 of the FCC Rules. These limits are designed to provide reasonable protection against harmful interference in a residential installation. This equipment generates, uses and can radiate radio frequency energy and, if not installed and used in accordance with the instructions, may cause harmful interference to radio communications. However, there is no guarantee that interference will not occur in a particular installation. If this equipment does cause harmful interference to radio or television reception, which can be determined by turning the equipment off and on, the user is encouraged to try to correct the interference by one or more of the following measures:

- · Reorient or relocate the receiving antenna.
- · Increase the separation between the equipment and receiver.
- Connect the equipment into an outlet on a circuit different from that to which the receiver is connected.
- Consult the dealer or an experienced radio/TV technician for help.

#### Use of Trademarks, Registered Trademarks, and other Protected Names and Symbols

This manual may make reference to trademarks, registered trademarks, and other protected names and/or symbols of third-party companies not related in any way to StarTech.com. Where they occur these references are for illustrative purposes only and do not represent an endorsement of a product or service by StarTech.com, or an endorsement of the product(s) to which this manual applies by the third-party company in question. Regardless of any direct acknowledgement elsewhere in the body of this document, StarTech.com hereby acknowledges that all trademarks, registered trademarks, service marks, and other protected names and/or symbols contained in this manual and related documents are the property of their respective holders.

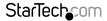

# **Table of Contents**

| Product Diagram              | 1 |
|------------------------------|---|
| Top View                     | 1 |
| Front View                   | 1 |
| Introduction                 | 2 |
| Packaging Contents           |   |
| System Requirements          | 2 |
| Installation                 | 3 |
| Hardware Installation        | 3 |
| How to Use Virtual iSO       | 5 |
| Use as External Hard Drive   | 6 |
| Disconnecting the Hard Drive | 6 |
| Specifications               | 7 |
| Technical Support            | 8 |
| Warranty Information         | Q |

# Product Diagram Top View

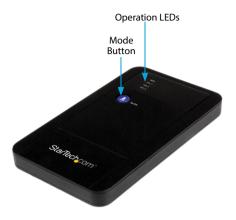

#### **Front View**

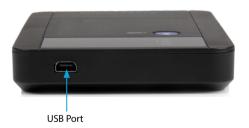

# Introduction

# Packaging Contents

- 1x USB 3.0 to 2.5" SATA HDD enclosure
- 1x Carrying Pouch
- 1x USB 3.0 Cable
- 1x Instruction Manual

### System Requirements

- Computer system with available USB 3.0 port (5 Gbit/s) or USB 2.0 port (480Mbps)
- 2.5" SATA hard drive or solid state drive (9.5mm height)
- Microsoft® Windows® 2000/XP/Server 2003/Vista/Server 2008 R2/7/8 (32/64-bit), or Apple® Mac® OS 9.x/10, or Linux®

**NOTE:** For ISO functionality The File System on the Hard Drive must be NTFS. ISO function is supported on Mac and Linux based operating systems. However, the NTFS requirement limits the ISO creation to Windows based computer systems.

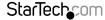

# Installation

#### Hardware Installation

WARNING! Hard drives and storage enclosures require careful handling, especially when being transported. If you are not careful with your hard disk, lost data may result. Always handle your hard drive and storage device with caution. Be sure that you are properly grounded by wearing an anti-static strap when handling computer components or discharge yourself of any static electricity build-up by touching a large grounded metal surface (such as the computer case) for several seconds.

1. Open the enclosure by locating the thumb ridges. Pressing down slightly, slide the back pane away from the top edge.

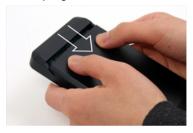

2. Connect the 2.5" SATA Hard Drive

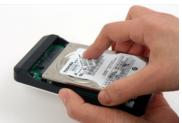

3. Slide the back pane back into place.

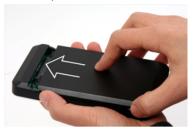

4. With the enclosure fully assembled, connect the USB 3.0 cable from the enclosure to a USB port on the host computer system using the included cable.

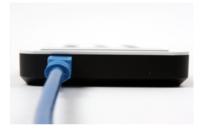

#### How to Use Virtual iSO

#### Initial Setup

**NOTE:** For ISO functionality The File System on the Hard Drive must be NTFS. ISO function is supported on Mac and Linux based operating systems. However, the NTFS requirement limits the ISO creation to Windows based computer systems.

- Connect the enclosure to a host computer using the included USB 3.0 cable. The native external Hard Drive drivers will be automatically installed.
- 2. Press the "<Mode" button to toggle and light the LED next to HDD.
- Once the system has completed hard drive installation, Open Windows Explorer and access the Root Directory on the External Hard Drive.

#### Click Start -> Computer -> Select Hard Drive

4. On the main directory of the Hard Drive, create 1 new folder for each ISO file you would like to add (up to 3).

#### Right click on the Windows Explorer background -> New Folder

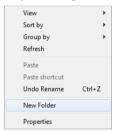

#### Name the folders as follows:

\_iso1 \_iso2 iso3

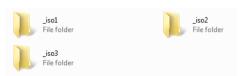

**NOTE:** While the names are not case sensitive, the characters must be listed exactly as above including the underscore (\_) at the beginning.

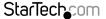

- 5. Save the desired ISO file(s) in the directory of your choice. One file per folder.
- 6. Press the "<Mode" button to toggle to and light the LED next to the ISO file you wish to work as a virtual BR/DVD/CD-ROM.

iSO\_1 = \_iso1 iSO\_2 = \_iso2 iSO\_3 = iso3

7. The selected iSO file will now function as a virtual BR/DVD/CD-ROM.

#### Use as External Hard Drive

#### **Initial Setup**

- 1. Press the "Mode" button to toggle and light the LED next to HDD.
- 2. The enclosure will now function as an external HDD.

## Disconnecting the Hard Drive

#### Windows

- 1. Select the "Safely remove Hardware and Eject Media" icon, located in the task bar.
- 2. Select "Eject iSO M3" from the list that appears.
- 3. Wait for the message indicating that it is now safe to remove the device.

**NOTE:** Removing the connected drive prior to receiving notification that it is safe to do so, could result in losing or corrupting data stored on the drive. Once the Safe to Remove Hardware message appears, please disconnect the enclosure from the computer by removing the USB connection.

#### Mac OS 9/10

To safely disconnect the attached drive from the host computer, close any windows listing the contents of the removable drive. Once all windows are closed, click on the USB storage icon on the desktop, and drag it to the Trash Can icon on the desktop. Allow 5 seconds before physically removing the enclosure/drive from the computer.

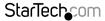

# **Specifications**

| Host Interface               | USB 3.0                                                                                     |
|------------------------------|---------------------------------------------------------------------------------------------|
| External Connectors          | 1 x USB 3.0 female                                                                          |
| Maximum Data Transfer Rate   | USB 3.0: 5 Gbit/s                                                                           |
| Chipset ID                   | Fujitsu MB86C311                                                                            |
| Encryption Type              | AES-256bit                                                                                  |
| Power Adapter                | USB Powered                                                                                 |
| Enclosure Material           | Plastic                                                                                     |
| Operating Temperature        | 0°C ~ 60°C (32°F ~ 140°F)                                                                   |
| Storage Temperature          | -20°C ~ 60°C (-4°F ~ 76°F)                                                                  |
| Dimensions                   | 135mmx78mmx16mm                                                                             |
| Weight                       | 75g                                                                                         |
| Compatible Operating Systems | Windows 2000/XP/Server 2003/Vista/<br>Server 2008 R2/7/8 (32/64-bit), Mac OS<br>9/10, Linux |

**Technical Support** 

StarTech.com's lifetime technical support is an integral part of our commitment to provide industry-leading solutions. If you ever need help with your product, visit **www.startech.com/support** and access our comprehensive selection of online tools, documentation, and downloads.

For the latest drivers/software, please visit www.startech.com/downloads

# Warranty Information

This product is backed by a two year warranty.

In addition, StarTech.com warrants its products against defects in materials and workmanship for the periods noted, following the initial date of purchase. During this period, the products may be returned for repair, or replacement with equivalent products at our discretion. The warranty covers parts and labor costs only. StarTech.com does not warrant its products from defects or damages arising from misuse, abuse, alteration, or normal wear and tear.

#### **Limitation of Liability**

In no event shall the liability of StarTech.com Ltd. and StarTech.com USA LLP (or their officers, directors, employees or agents) for any damages (whether direct or indirect, special, punitive, incidental, consequential, or otherwise), loss of profits, loss of business, or any pecuniary loss, arising out of or related to the use of the product exceed the actual price paid for the product. Some states do not allow the exclusion or limitation of incidental or consequential damages. If such laws apply, the limitations or exclusions contained in this statement may not apply to you.

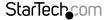

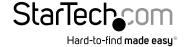

Hard-to-find made easy. At StarTech.com, that isn't a slogan, It's a promise.

StarTech.com is your one-stop source for every connectivity part you need. From the latest technology to legacy products — and all the parts that bridge the old and new — we can help you find the parts that connect your solutions.

We make it easy to locate the parts, and we quickly deliver them wherever they need to go. Just talk to one of our tech advisors or visit our website. You'll be connected to the products you need in no time.

Visit www.startech.com for complete information on all StarTech.com products and to access exclusive resources and time-saving tools.

StarTech.com is an ISO 9001 Registered manufacturer of connectivity and technology parts. StarTech.com was founded in 1985 and has operations in the United States, Canada, the United Kingdom and Taiwan servicing a worldwide market.

Download from Www.Somanuals.com. All Manuals Search And Download.

Free Manuals Download Website

http://myh66.com

http://usermanuals.us

http://www.somanuals.com

http://www.4manuals.cc

http://www.manual-lib.com

http://www.404manual.com

http://www.luxmanual.com

http://aubethermostatmanual.com

Golf course search by state

http://golfingnear.com

Email search by domain

http://emailbydomain.com

Auto manuals search

http://auto.somanuals.com

TV manuals search

http://tv.somanuals.com